# FriCAS Tutorium

## Franz Lehner

### Version 0.6

### Inhaltsverzeichnis

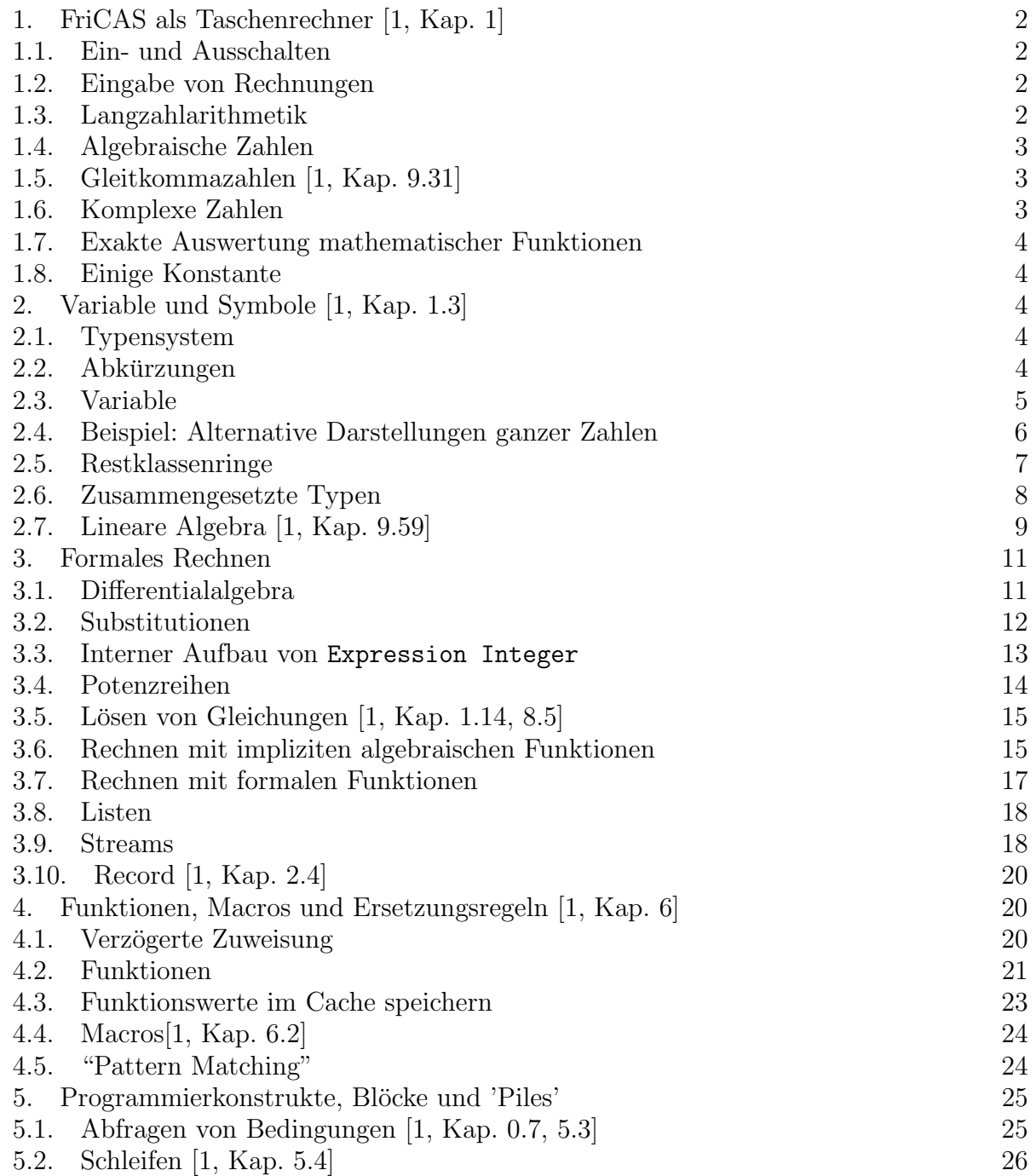

Date: 10. Mai 2010.

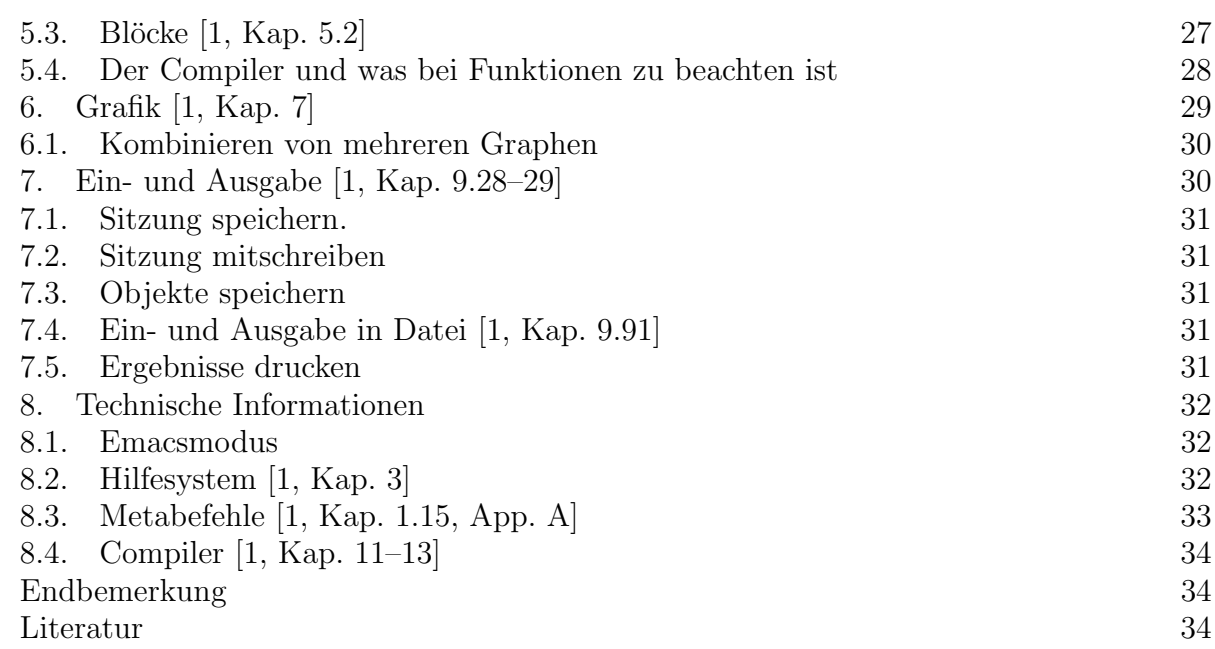

#### 1. FriCAS als Taschenrechner [1, Kap. 1]

Man kann FriCAS als erweiterten Taschenrechner verwenden, der die verschiedensten Zahlensysteme kennt.

1.1. Ein- und Ausschalten. FriCAS ist ein Textmodusprogramm und wird gestartet mit fricas. Es existiert ein Emacs-Modus, der die Rechenergebnisse mit Hilfe von LATEXautomatisch setzen kann. Start mit efricas. Beenden einer Sitzung mit )quit.

1.2. Eingabe von Rechnungen. Nach Eingabe einer Rechenaufgabe und abschließendem Enter werden die eingegebenen Daten interpretiert und das Resultat berechnet.

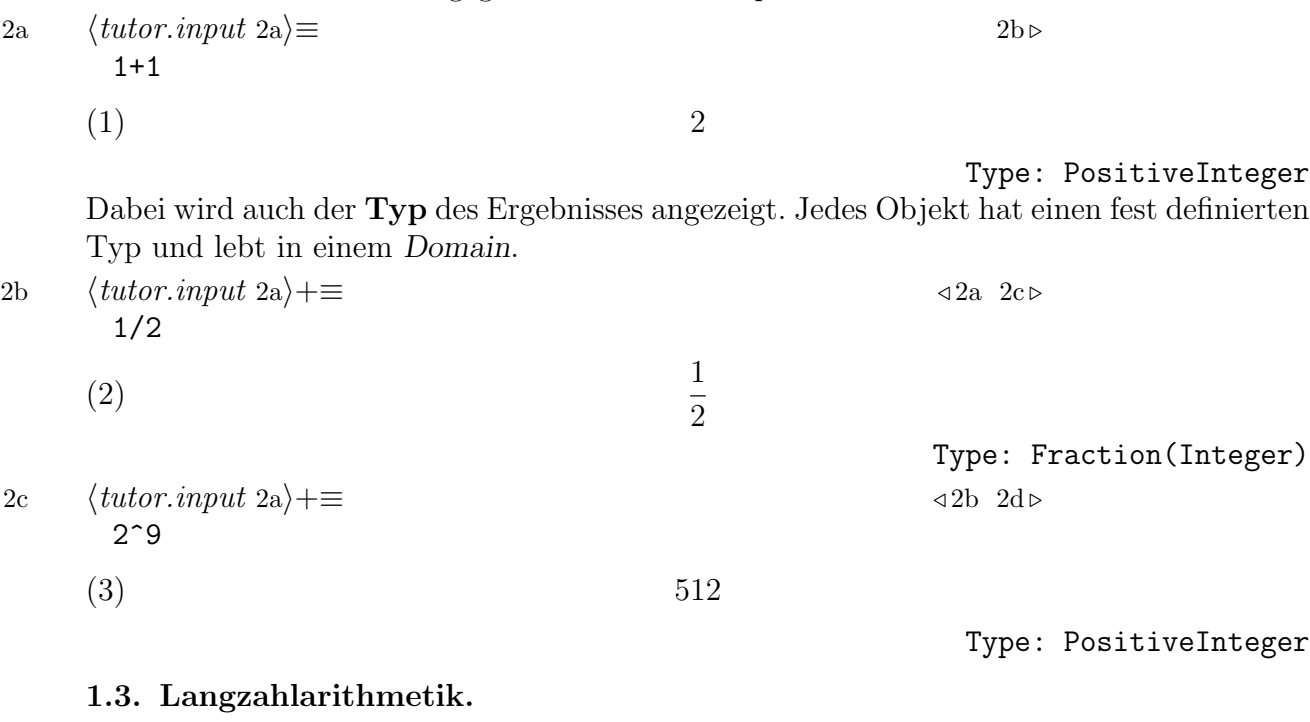

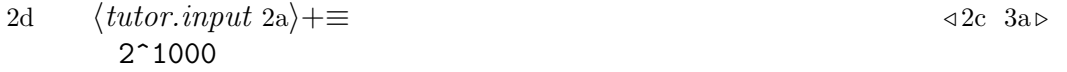

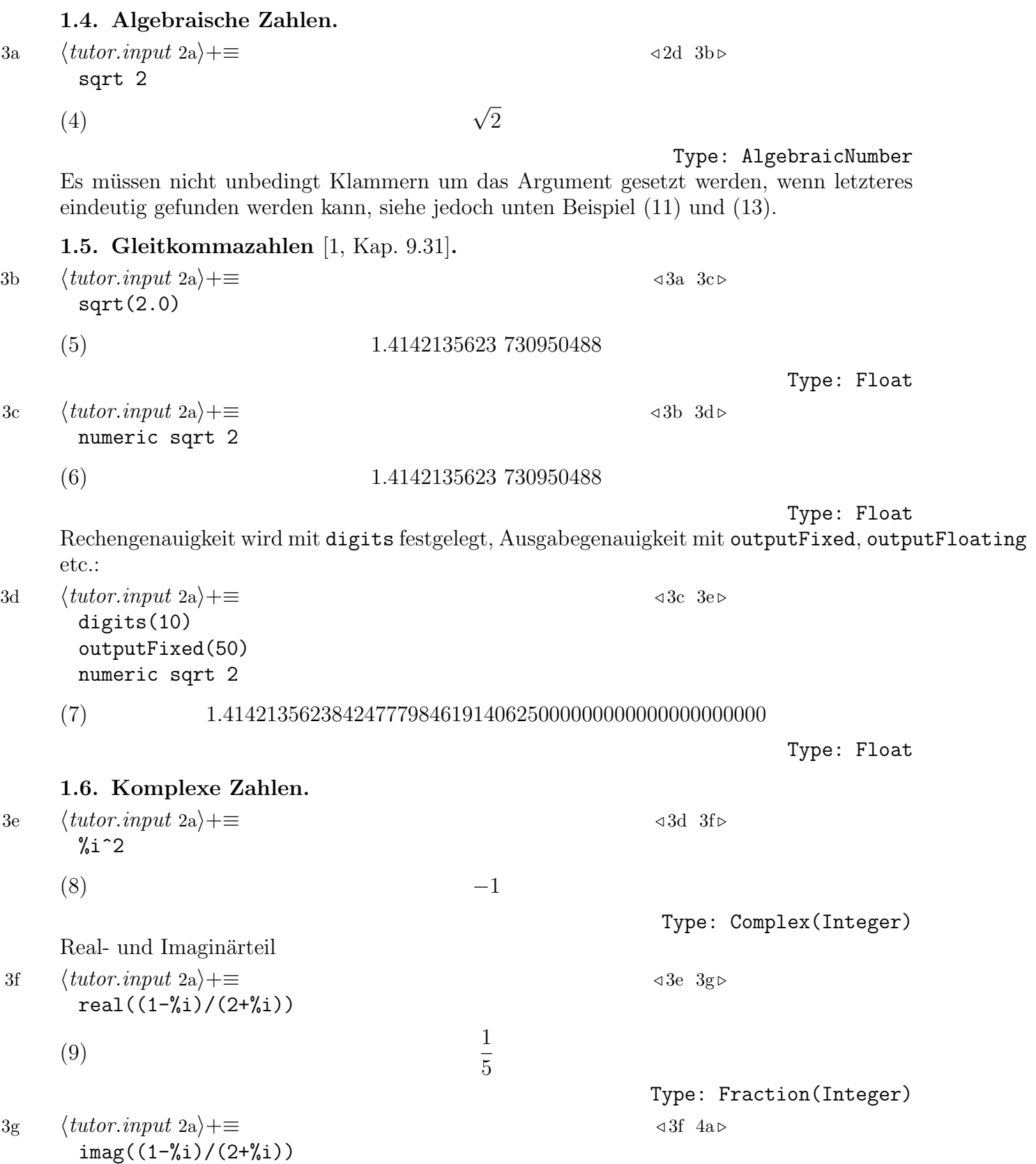

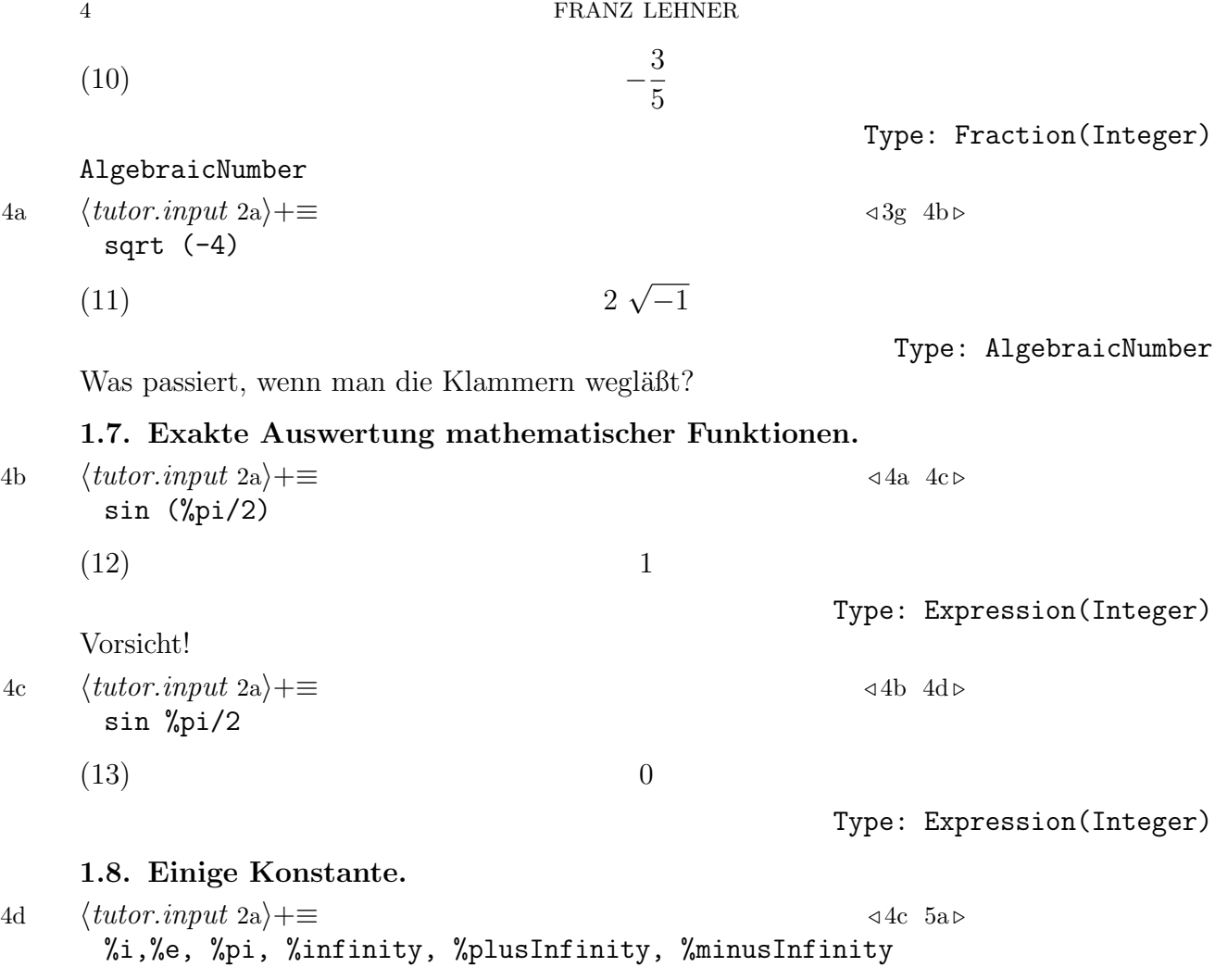

(14)  $[i, e, \pi, \infty, +\infty, -\infty]$ 

Type:

Tuple(OnePointCompletion(OrderedCompletion(Expression(Complex(Integer)))))

#### 2. Variable und Symbole [1, Kap. 1.3]

2.1. Typensystem. FriCAS ist ein streng typisiertes Computeralgebrasystem. Jedes Objekt hat einen Typ und gehört zu einem Domain. Operationen sind Funktionen, die von einem Domain A in ein anderes Domain B abbilden, und die je nach Ursprungs- und Zieldomain verschiedene Dinge tun. Zum Beispiel berechnet factor n die Primzahlzerlegung, wenn n eine natürliche Zahl ist, und factor p eine Zerlegung in irreduzible Faktoren, wen p ein Polynom ist. Operationen können also den gleichen Namen haben und sind erst durch die Signatur  $f: A \to B$  eindeutig bestimmt. Der Interpreter wählt je nach Typ des Arguments jeweils eine passende Signatur für eine Operation aus, indem er z.T. auch implizit Typkonversionen durchführt.

2.2. Abkürzungen. Aus internen technischen Gründen ist jedes Domain und jede Kategorie durch eine maximal 7 Zeichen lange Abkürzung ansprechbar, z.B. INT=Integer, UP=UnivariatePolynomial, SMP=SparseMultivariatePolynomial.

2.3. Variable. Man kann an Variable Objekte zuweisen, wobei streng zwischen Variablen und Symbolen unterschieden werden muss. Jede Eingabezeile wird interpretiert und in ein Objekt umgewandelt. Wenn man eine "Variable" eingibt, der noch kein Objekt zugewiesen wurde, wird sie als spezielle "leere Variable" interpretiert. 5a  $\langle \textit{tutor.input 2a} \rangle + \equiv$  4d 5b x  $(x)$   $(x)$ Type: Variable(x) Zuweisung eines Werts erfolgt mit := 5b  $\langle \text{tutor.} \text{input 2a} \rangle + \equiv$   $\triangleleft 5a$  5c  $\triangleright$  $x:=3$  $(16)$  3 Type: PositiveInteger Man kann auch festlegen, von welchem Typ die Variable sein soll. 5c  $\langle \text{tutor.} \text{input 2a} \rangle + \equiv$   $\langle 5b \text{ 5d} \rangle$  $x:Interger := 3$  $(17)$  3 Type: Integer Man kann auch im Vorhinein Variablen deklarieren: 5d  $\langle \text{tutor.} \text{input 2a} \rangle + \equiv$   $\langle 5c \, 5e \rangle$ y:PositiveInteger (18) Type: Void 5e  $\langle \text{tutor.} \text{input 2a}\rangle+\equiv$  <5d 5f  $\triangleright$ y y is declared as being in PositiveInteger but has not been given a value. 5f  $\langle \text{tutor.} \text{input 2a} \rangle + \equiv$  45e 5g  $\triangleright$  $y:=-1$ Cannot convert right-hand side of assignment - 1 to an object of the type PositiveInteger of the left-hand side. Variable und Symbole sind streng zu unterscheiden. Die "leere Variable" existiert immer noch: 5g  $\langle \text{tutor.} \text{input 2a} \rangle + \equiv$   $\langle 5f \text{ 5h} \rangle$ 'x  $(x)$   $(x)$ Type: Variable(x) und ebenso das Symbol. 5h  $\langle \textit{tutor.input 2a}\rangle+\equiv$   $\triangle$ 

'x::Symbol

6 FRANZ LEHNER

x

 $(x)$  x Type: Variable(x)

6b 
$$
\langle \text{tutor.input 2a} \rangle + \equiv
$$
  
\np:= x+1  
\n(22)  $x + 1$ 

| (es wird automatisch ein Polynom über dem Ring der ganzen Zahlen erzeugt). |                                           |                        |
|----------------------------------------------------------------------------|-------------------------------------------|------------------------|
| 6c                                                                         | $\langle tutor.input 2a \rangle + \equiv$ | $\triangleleft 6b$ 6d> |
| $x := 2$                                                                   | $\triangleleft$                           |                        |

 $x + 1$ 

Der Wert von p wird dadurch nicht beeinflußt.

 $(23)$  2

6d  $\langle \text{tutor.} \text{input 2a} \rangle + \equiv$  46c 6e > p

$$
(24) \t\t x+1
$$

Type: Polynomial(Integer)

Type: PositiveInteger

Type: Symbol

Im Gegensatz zu typenlosen CAS wird auf dem Bildschirm wird immer nur eine OutputForm angezeigt, die nicht unbedingt alle Informationen über ein Objekt enthüllt. Objekte verschiedenen Typs können die gleiche OutputForm haben, z.B. kann x meinen: Symbol, Polynom, Expression Integer, ...

#### 2.4. Beispiel: Alternative Darstellungen ganzer Zahlen.

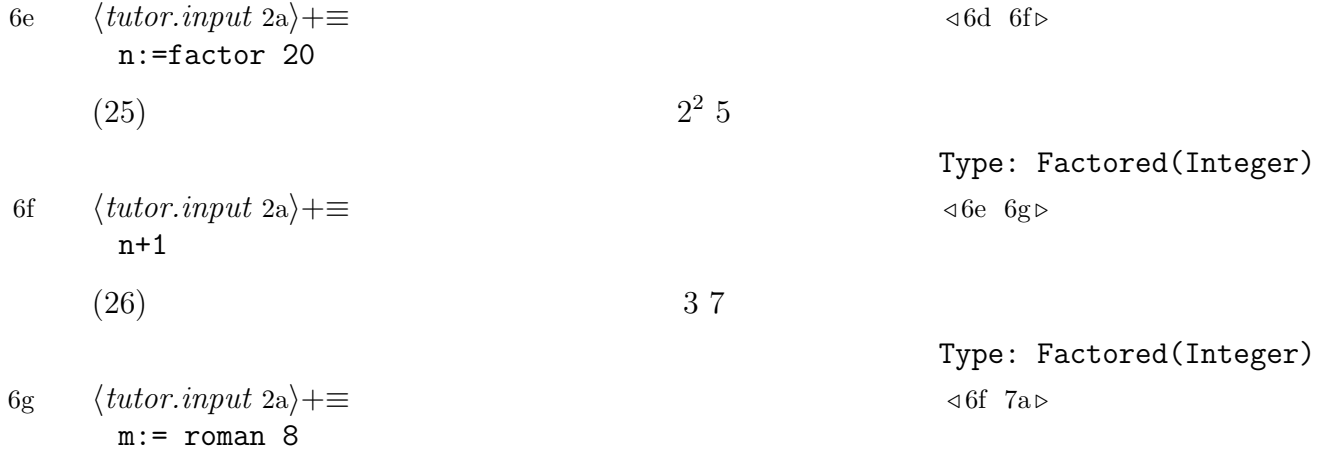

 $(27)$   $VIII$ Type: RomanNumeral Römische Ziffern werden an anderer Stelle gebraucht (91). Bei Kombination verschiedener Typen wird wenn möglich ein passender Typ gewählt: 7a  $\langle tutor.input 2a \rangle + \equiv$  46g 7b ... m+n  $(128)$   $II^2$   $VII$ Type: Factored(RomanNumeral) 2.5. Restklassenringe. 7b  $\langle \textit{tutor.input 2a}\rangle+\equiv$   $\triangleleft7a$  7c  $\triangleright$ Z12:=IntegerMod 12  $(29)$   $IntegerMod(12)$ Type: Domain Für Objekte aus diesem Ring wird automatisch die "richtige" Addition gewählt: 7c  $\langle \text{tutor.input 2a} \rangle + \equiv$   $\triangleleft 7b$  7d  $\triangleright$  $m:Z12:= 6;$ m+m (30) 0 Type: IntegerMod(12) Der Unterschied ist deutlich: 7d  $\langle \textit{tutor.input 2a}\rangle+\equiv$  47c 7e ...  $(6^{\textdegree}1000000)::Z12$  $(31)$  0 Type: IntegerMod(12) Time:  $0.004$  (IN) + 2.55 (EV) + 0.004 (OT) = 2.56 sec 7e  $\langle \text{tutor.} \text{input 2a} \rangle + \equiv$  37d 7f ... m^1000000  $(32)$  0 Type: IntegerMod(12) Time: 0 sec Wenn p eine Primzahl ist, dann ist  $\mathbf{Z}_p$  ein Körper, allerdings "weiß" der Bereich IntegerMod nichts davon: 7f  $\langle \text{tutor.} \text{input 2a} \rangle + \equiv$  47e 7g  $\triangleright$ Z29:=IntegerMod 29 Z29 has Field  $(33)$  false Type: Boolean Es gibt für Primzahlen einen eigenen Typ: 7g  $\langle \text{tutor.} \text{input 2a}\rangle+\equiv$  47f 8a Z29:=PrimeField 29 Z29 has Field

```
(34) true
```
Type: Boolean

Und darin kann man auch dividieren, wie es sich für einen Körper gehört:

8a  $\langle \text{tutor.} \text{input 2a} \rangle + \equiv$  47g 8b z:Z29:=7; z/2  $(35)$  18

Type: PrimeField(29)

2.6. Zusammengesetzte Typen. Polynome kann man über beliebigen Ringen definieren:

8b  $\langle tutor.input 2a \rangle + \equiv$  48a 8c )sh UnivariatePolynomial )attributes UnivariatePolynomial(x: Symbol,R: Ring) is a domain constructor Abbreviation for UnivariatePolynomial is UP This constructor is exposed in this frame. Als Beispiel der Ring der Polynome in  $x$  über dem Ring der ganzzahligen Polynome über  $y$ : 8c  $\langle \text{tutor.} \text{input } 2a \rangle + \equiv$  48b 8d Zxy:=UnivariatePolynomial(x,UnivariatePolynomial(y,Integer));  $p: Zxy := x+x*y+1$ (36)  $(y+1)x+1$ Type: UnivariatePolynomial(x,UnivariatePolynomial(y,Integer)) 8d  $\langle \textit{tutor.} \textit{input 2a}\rangle+\equiv$  48c 8e . coefficients p  $(y + 1, 1]$ Type: List(UnivariatePolynomial(y,Integer)) Es muß aber wirklich ein Ring sein: 8e  $\langle tutor.input 2a \rangle + \equiv$  3d 8f . Nx:=UnivariatePolynomial(x,NonNegativeInteger) UnivariatePolynomial(x,NonNegativeInteger) is not a valid type. Manchmal will man explizit ein Polynom in einer bestimmten Variablen: 8f  $\langle \text{tutor.} \text{input } 2a \rangle + \equiv$  48e 8g  $\triangleright$ p:UnivariatePolynomial (x,Integer) := x+1  $(x+1)$ Type: UnivariatePolynomial(x,Integer) Man kann sich auch vom Interpreter einen geeigneten Typ "berechnen" lassen: 8g  $\langle \text{tutor.} \text{input 2a}\rangle+\equiv$   $\triangleleft 8f 8h \triangleright$  $aa := [subscript(a, [i])$  for i in  $0..4]$ (39)  $[a_0, a_1, a_2, a_3, a_4]$ Type: List(Symbol)

8h  $\langle \text{tutor.} \text{input 2a} \rangle + \equiv$   $\triangleleft 8g \space 9a \triangleright$ q:UnivariatePolynomial  $(x,?)$  :=reduce $(+,$  [a \*  $x^k$  for a in aa for k in 0..4])

(40) 
$$
a_4 x^4 + a_3 x^3 + a_2 x^2 + a_1 x + a_0
$$
 Type: UnivariatePolynomial(x, Polynomial(Integer))

2.7. Lineare Algebra [1, Kap. 9.59]. Für lineare Algebra über beliebigen Körpern (und Ringen) gibt es die Domains Matrix und Vector. Elemente werden mit matrix bzw. vector gebildet und es wird wie üblich der "kleinste" passende Ring gewählt:

9a 
$$
\langle \text{tutor.input 2a} \rangle + \equiv
$$
  
A := matrix [[1,2], [3,4]]

 $(41)$   $\left[$  $\begin{bmatrix} 1 & 2 \\ 3 & 4 \end{bmatrix}$ 

9b  $\langle \text{tutor.} \text{input 2a} \rangle + \equiv$   $\langle 9a \space 9c \triangleright$  $b:=$  vector  $[1/2, -1]$ 

$$
\left(42\right) \qquad \qquad \left[\frac{1}{2},\ -1\right]
$$

Matrizen und Vektoren können multipliziert werden:

9c  $\langle \text{tutor.} \text{input 2a} \rangle + \equiv$   $\langle 9b \space 9d \rhd$ A\*b

$$
\left(-\frac{3}{2}, -\frac{5}{2}\right)
$$

Das Skalarprodukt bekommt man mit dot

```
9d \langle \text{tutor.} \text{input 2a}\rangle+\equiv 49c 9e ...
       dot(vector [1,2], vector [3,4])
```

```
(44) 11
```
Beim invertieren wird der Ring wenn nötig erweitert: 9e  $\langle \text{tutor.} \text{input 2a}\rangle+\equiv$  49d 9f  $\triangleright$ 

inverse A

$$
(45)
$$

Type: Union(Matrix(Fraction(Integer)),...) Für Zeilen- und Spaltenoperationen stehen die Funktionen row(A,k), column(A,k) und  $setRow!(A,k,v)$  zur Verfügung. Weiters kann man mit horizConcat und vertConcat Matrizen zusammenstückeln:

1

−2 1  $\frac{3}{2} - \frac{1}{2}$ 2 1

9f 
$$
\langle \text{tutor.input 2a} \rangle + \equiv
$$
  
a i := [transpose matrix [[x,2\*x,3\*x]] for x in [a,b,c,d,e]]

Type: Vector(Fraction(Integer))

Type: PositiveInteger

Type: Vector(Fraction(Integer))

Type: Matrix(Integer)

10 FRANZ LEHNER

(46) 
$$
\left[\begin{bmatrix} a \\ 2a \\ 3a \end{bmatrix}, \begin{bmatrix} b \\ 2c \\ 3b \end{bmatrix}, \begin{bmatrix} c \\ 2c \\ 3c \end{bmatrix}, \begin{bmatrix} d \\ 2d \\ 3d \end{bmatrix}, \begin{bmatrix} c \\ 2c \\ 3d \end{bmatrix}\right]
$$
\n(47) 
$$
\left\{\begin{bmatrix} a & b & c & d & e \\ 2a & 2b & 2c & 2d & 2e \\ 3a & 3b & 3c & 3d & 3e \end{bmatrix}, \begin{bmatrix} c \\ 2c \\ 3d & 3c \end{bmatrix}\right\}
$$
\n(47) 
$$
\left\{\begin{bmatrix} a & b & c & d & e \\ 2a & 2b & 2c & 2d & 2e \\ 3a & 3b & 3c & 3d & 3e \end{bmatrix}\right\}
$$
\n(47) 
$$
\left\{\begin{bmatrix} a & b & c & d & e \\ 2a & 2b & 2c & 2d & 2e \\ 3a & 3b & 3c & 3d & 3e \end{bmatrix}\right\}
$$
\n(48) 
$$
\left\{\begin{bmatrix} a & b & c & d & e \\ 2a & 2b & 2c & 2d & 2e \\ 3a & 3b & 3c & 3d & 3e \end{bmatrix}\right\}
$$
\n(49) 
$$
\left\{\begin{bmatrix} b & b & c & d & e \\ 2b & 1 & 1 & 1 \\ 2b & 1 & 1 & 1 \\ 2b & 1 & 1 & 1 \end{bmatrix}\right\}
$$
\n(49) 
$$
\left\{\begin{bmatrix} 15 & 14 \\ 15 & 15 \\ 15 & 15 \\ 15 & 15 \\ 15 & 15 \\ 15 & 15 \\ 15 & 15 \\ 15 & 15 \\ 15 & 15 \\ 15 & 15 \\ 15 & 15 \\ 15 & 15 \\ 15 & 15 \\ 15 & 15 \\ 15 & 15 \\ 15 & 15 \\ 15 & 15 \\ 15 & 15 \\ 15 & 15 \\ 15 & 15 \\ 15 & 15 \\ 15 & 15 \\ 15 & 15 \\ 15 & 15 \\ 15 & 15 \\ 15 & 15
$$

$$
\begin{bmatrix} 1 & 2 \\ 27 & 1 \end{bmatrix}
$$

Type: Polynomial(SquareMatrix(2,PrimeField(29)))

Dimensionen und Basen von Vektorräumen aller Art bestimmt man am besten, indem man Koeffizienten etc. extrahiert und in geeignete Vektoren abspeichert, diese zu einer Matrix zusammenfaßt und dann rank bzw. columnspace darüberlaufen läßt.

Den Koeffizientenvektor eines Polynoms erzeugt man dabei am besten durch vectorise:

11a 
$$
\langle \text{tutor.input 2a} \rangle + \equiv
$$
  
\nvectorise(1+x^2+x^4,6)  
\n(54) [1, 0, 1, 0, 1, 0]

Type: Vector(Integer)

Zu beachten ist, daß es ein univariates Polynom sein muß. In vorangegangenen Beispiel hat der Interpreter eine versteckte Umwandlung durchgeführt, solche stehen dem Compiler nicht zur Verfugung, siehe 5.4! ¨

#### 3. Formales Rechnen

3.1. Differentialalgebra. Das Domain Expression R steht für Rechnungen mit den ublichen Funktionen der Analysis (sin, cos, exp, ...) über dem Ring  $R$  zur Verfügung. Meistens genügt der Ring der ganzen Zahlen oder der Gaußsche Ring der komplexen ganzen Zahlen.

11b 
$$
\langle tutor.input 2a \rangle + \equiv
$$
  
\ne1:=sin(x+y)  
\n(55)  
\n11c  $\langle tutor.input 2a \rangle + \equiv$   
\nespand e1  
\n(56)  
\n11d  $\langle tutor.input 2a \rangle + \equiv$   
\ne2:=tan(x)<sup>2</sup>6+3\*tan(x)<sup>2</sup>4+3\*tan(x)<sup>2</sup>2+1  
\n(57)  
\n18  
\n197  
\n108  
\n110  
\n111  
\n120  
\n131  
\n14  
\n150  
\n161  
\n17  
\n18  
\n198  
\n119  
\n110  
\n111  
\n111  
\n120  
\n131  
\n14  
\n150  
\n151  
\n162  
\n163  
\n164  
\n165  
\n166  
\n167  
\n168  
\n169  
\n169  
\n160  
\n160  
\n161  
\n162  
\n163  
\n164  
\n165  
\n166  
\n167  
\n168  
\n169  
\n169  
\n160  
\n161  
\n162  
\n163  
\n164  
\n165  
\n166  
\n167  
\n168  
\n169  
\n169  
\n160  
\n161  
\n162  
\n163  
\n164  
\n165  
\n166  
\n167  
\n168  
\n169  
\n169  
\n160  
\n160  
\n161  
\n162  
\n163  
\n164  
\n165  
\n166  
\n167  
\n168  
\n169  
\n169  
\n160  
\n161  
\n162  
\n163  
\n164  
\n165  
\n166  
\n167  
\n168  
\n169  
\n160  
\n161  
\n162  
\n163  
\n164  
\n165  
\n166  
\n167  
\n168  
\n169  
\n160  
\n161  
\n161  
\n162  
\n163  
\n164

12 FRANZ LEHNER  $(59)$  1  $\overline{x}$ Type: Expression(Integer) 12a  $\langle \text{tutor.input 2a}\rangle+\equiv$  411f 12b > integrate(log x,x) (60)  $x \log(x) - x$ Type: Union(Expression(Integer),...) Differenzieren kann man nur formale Ausdrücke, keine Funktionen. Wenn man die Ableitung dennoch als Funktion will, dann hilft function: 12b  $\langle tutor.input 2a \rangle + \equiv$   $\langle 12a \quad 12c \rangle$  $f(x) == x^2$  $f1expr:=D(f(x),x))$ Compiling function f with type  $Variable(x) \rightarrow Polynomial(Integer)$  $(61)$  2x Type: Polynomial(Integer) 12c  $\langle \text{tutor.} \text{input 2a} \rangle + \equiv$  412b 12d  $\triangleright$ function(f1expr,f1,x)  $(62)$  f1 Type: Symbol 12d  $\langle \text{tutor.input 2a}\rangle+\equiv$  412c 12e  $\triangleright$  $f1(u)$ Compiling function f1 with type  $Variable(u) \rightarrow Polynomial(Integer)$  $(63)$  2 u Type: Polynomial(Integer) 3.2. Substitutionen. Man kann Symbole in formalen Ausdrücken vom Typ Expression R duch andere Ausdrücke ersetzen: 12e  $\langle \text{tutor.} \text{input 2a} \rangle + \equiv$  412d 12f  $\triangleright$ f:=  $(x+y)/(u+v)$ (64)  $y + x$  $v + u$ Type: Fraction(Polynomial(Integer)) 12f  $\langle \text{tutor.} \text{input 2a} \rangle + \equiv$  412e 13a  $\triangleright$  $\text{subst}(f, x=z)$ (65)  $\frac{z+y}{z}$  $v + u$ Type: Expression(Integer)

Dabei wird vor der Substitution eine stille Umwandlung von Fraction(Polynomial(Integer)) nach Expression Integer durchgeführt.

3.3. Interner Aufbau von Expression Integer. Der Typ Expression Integer ist rekursiv aufgebaut. Der allgemeinste formale Ausdruck ist ein Bruch, dessen Nenner und Zähler vom Typ SMP(Integer,Kernel Expression Integer)<sup>1</sup> sind. Das sind Polynome mit ganzzahligen Koeffizienten in "Variablen" vom Typ Kernel Expression Integer. Ein Kernel ist ein formaler Ausdruck, der in einen Operator (z.B. sin, cos, sqrt, nthRoot) und seine Argumente zerlegt werden kann. Die Kerne eines Ausdrucks können mit kernels extrahiert werden:

13a 
$$
\langle \text{tutor. input } 2a \rangle + \equiv
$$
  
\n**kk** := **kernels (sin(x) + cos(x) \* exp(x) + sqrt (1+x) + (1+y)^{2}(2/3))**  
\n(66)  $\left[\sqrt[3]{y+1}, \sqrt{x+1}, \sin(x), e^{x}, \cos(x)\right]$   
\n(67) **13**  $\langle \text{tutor. input } 2a \rangle + \equiv$   
\n(68) **13**  $\langle \text{tutor. input } 2a \rangle + \equiv$   
\n(69) **13**  $\langle \text{tutor. input } 2a \rangle + \equiv$   
\n(60) **14 15 15 16 17 17 17 18 18 18 18 18 18 18 18 18 18 18 18 18 18 18 18 18 18 18 18 18 18 18 18 18 18 18 18 18 18 18 18 18 18 18 18 18 18 18 18 18 18 18 18 18 18 18 18 18 18 18 18 18 18 18 18 18 18 18**

$$
(72) \t\t [x]
$$

#### Type: List(Expression(Integer))

Die folgende Funktion erzeugt rekursiv alle in einem Ausdruck vorkommenden Kerne:

```
14a \langle \text{tutor.} \text{input 2a} \rangle + \equiv 413g 14b ...
       allkernels:Expression Integer->List Kernel Expression Integer
       allkernels ex ==
           ker:=kernels ex
           arg:=concat [argument x for x in ker]
           concat(ker,concat [allkernels a for a in arg])
```
3.4. Potenzreihen. Des weiteren kann man Taylorreihen (und allgemeinere sogenannte Puiseuxreihen) berechnen. Dahinter steckt natürlich der Datentyp Stream und es werden immer nur so viele Terme der Reihe berechnet, wie gerade nötig sind.

14b 
$$
(tutor. input 2a) + \equiv
$$
  
\n $exp: = series(exp x, x=0)$   
\n(73)  
\n $1+x+\frac{1}{2}x^2+\frac{1}{6}x^3+\frac{1}{24}x^4+\frac{1}{120}x^5+\frac{1}{720}x^6+\frac{1}{5040}x^7+\frac{1}{40320}x^8+\frac{1}{362880}x^9+\frac{1}{3628800}x^{10}+O(x^{11})$   
\nRehlen können auch durch expizite Angabe der Koeffizienen konstruert werden:  
\n14c  $\langle tutor. input 2a \rangle + \equiv$   
\n $exp: = series(n \to > 1/factorial n, x=0)$   
\n(74)  
\n $1+x+\frac{1}{2}x^2+\frac{1}{6}x^3+\frac{1}{24}x^4+\frac{1}{120}x^5+\frac{1}{720}x^6+\frac{1}{5040}x^7+\frac{1}{40320}x^8+\frac{1}{362880}x^9+\frac{1}{3628800}x^{10}+O(x^{11})$   
\n $series$  gibt immer den allgeminsten Püpe: *UnitariatePuissexeis for*h, mit rationalen Exponenten  
\n24d  
\n $(tutor. input 2a) + \equiv$   
\n $(tutor. input 2a) + \equiv$   
\n $(tutor. input 2a) + \equiv$   
\n $1+2a + \frac{1}{2}x^3+\frac{1}{24}x^4+\frac{1}{120}x^5+\frac{1}{720}x^6+\frac{1}{5040}x^7+\frac{1}{40320}x^8+\frac{1}{362880}x^9+\frac{1}{3628800}x^{10}+O(x^{11})$   
\n24d  
\n $(tutor. input 2a) + \equiv$   
\n $1+2a + \frac{1}{2}x^2+\frac{1}{6}x^3+\frac{1}{24}x^4+\frac{1}{120}x^5+\frac{1}{720}x^6+\frac{1}{5040}x^7+\frac{1}{40320}x^8+\frac{1}{36$ 

FriCAS TUTORIUM 15

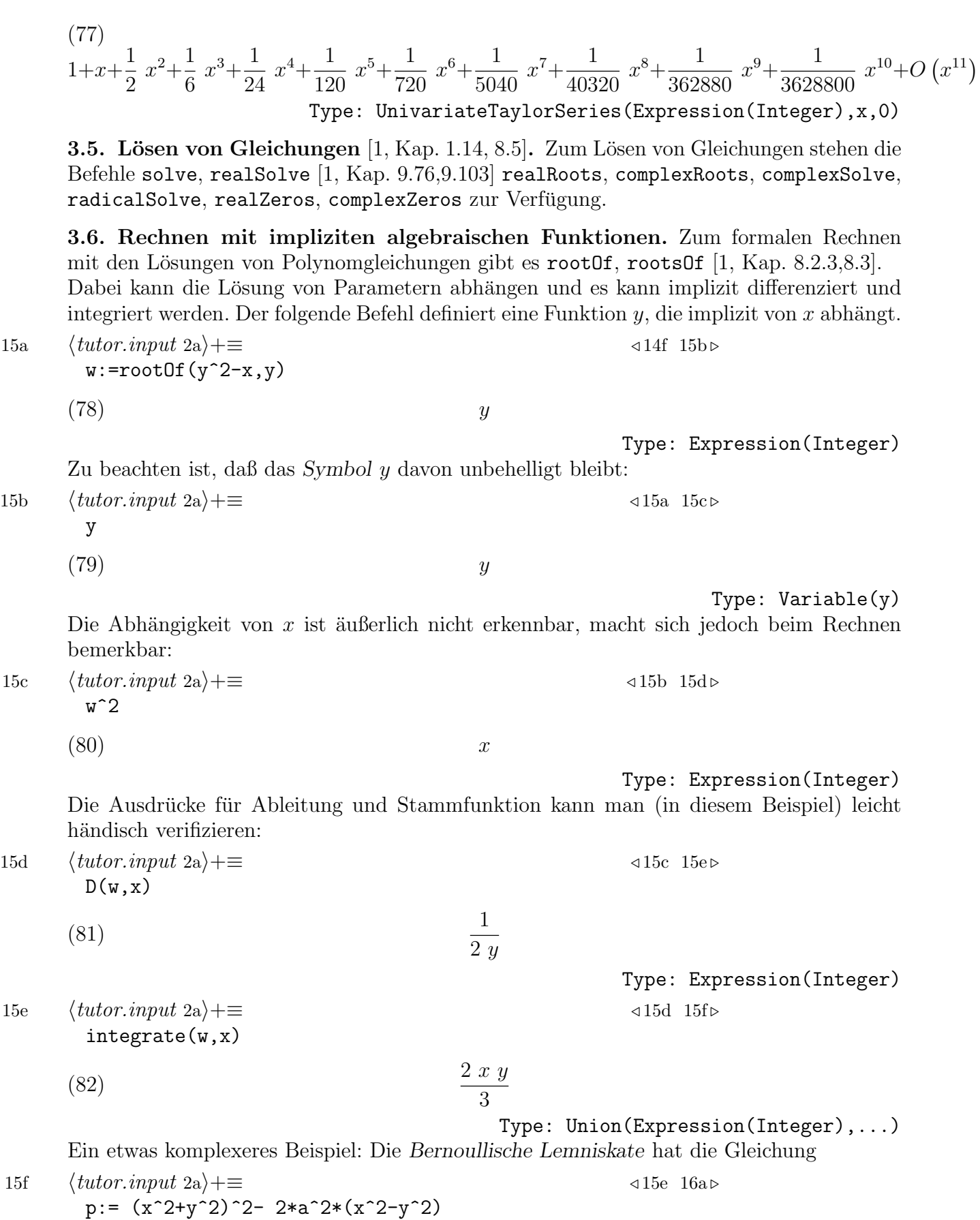

(83) 
$$
y^4 + (2x^2 + 2a^2)y^2 + x^4 - 2a^2x^2
$$

#### Type: Polynomial(Integer)

Wegen der Singularität kann nur der halbe Graph gezeichnet werden.

16a 
$$
\langle \text{tutor.input 2a} \rangle + \equiv
$$
 415f 16b>   
draw(subst(p,a=1)=0, x, y, range == [-2,-1/1000,-1..1])

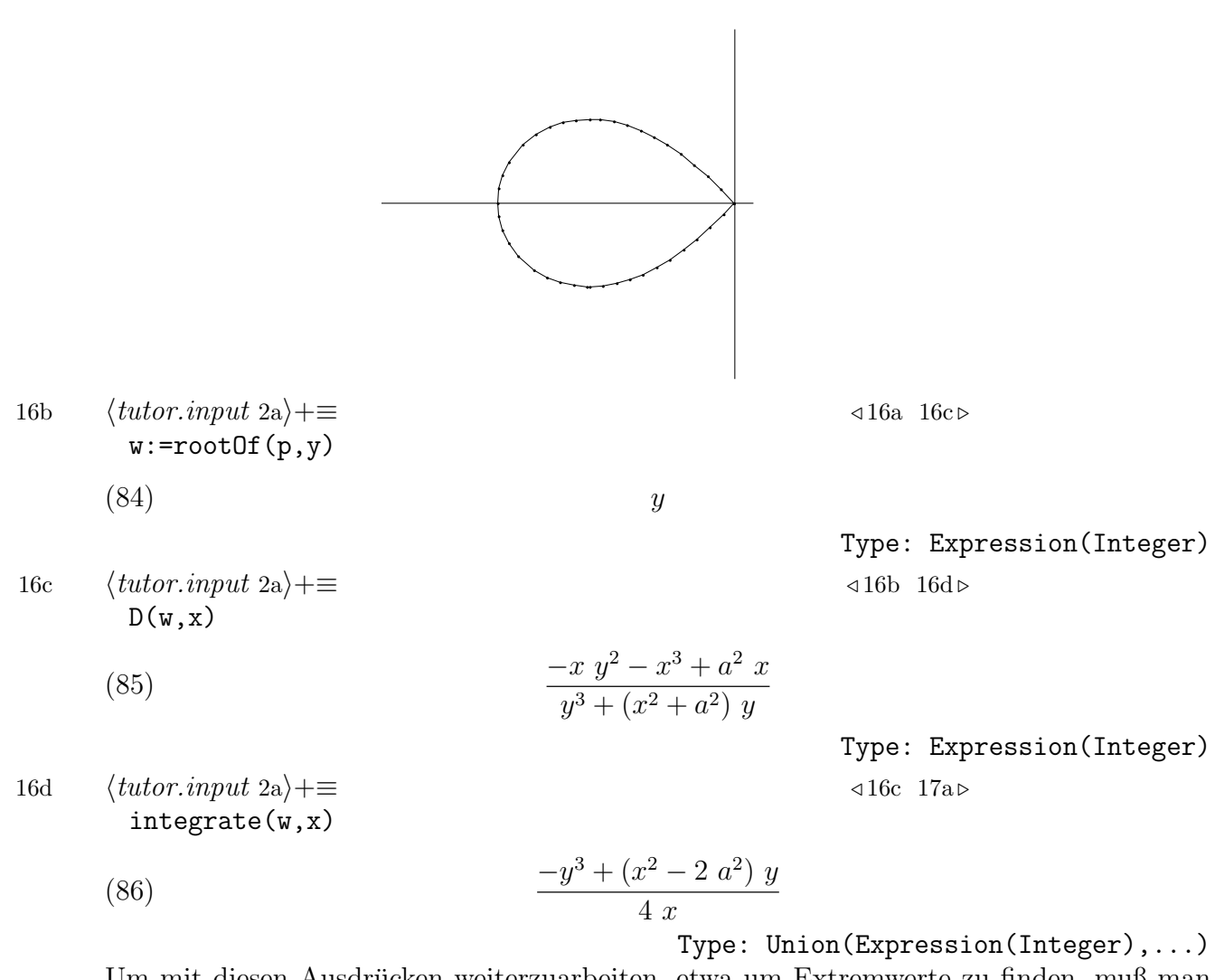

Um mit diesen Ausdrücken weiterzuarbeiten, etwa um Extremwerte zu finden, muß man allerdings zunächst die implizite Funktion  $y$  durch das Symbol  $y$  ersetzen und die Ausdrücke in Polynome zurückverwandeln. Als Beispiel bestimmen wir alle Punkte mit horizontaler Tangente, d.h. diejenigen, in denen  $y'(x) = 0$  ist.

17a  $\langle \text{tutor.input 2a}\rangle+\equiv$  416d 17b  $wl := \text{subst}(D(w, x), w = y)$ :: Fraction Polynomial Integer

(87) 
$$
\frac{-x y^2 - x^3 + a^2 x}{y^3 + (x^2 + a^2) y}
$$

Type: Fraction(Polynomial(Integer))

Für die Nullstellen genügt es, den Zähler zu betrachten:

17b  $\langle \text{tutor.input 2a}\rangle + \equiv$   $\langle 17a \cdot 17c \rangle$ w1z:=numer w1

(88) 
$$
-x y^2 - x^3 + a^2 x
$$

Type: Polynomial(Integer)

Gesucht sind also alle Punkte, die

1. auf der Kurve liegen

2. in denen die Ableitung  $y'(x)$  verschwindet.

Das ergibt zusammen ein System von zwei Gleichungen mit zwei Unbekannten.

17c  $\langle \text{tutor.} \text{input 2a} \rangle + \equiv$  417b 17d  $\triangleright$ 

radicalSolve([w1z=0,p=0],[x,y])

$$
\left[\left[x - \frac{\sqrt{3 a^2}}{2}, y = \frac{a}{2}\right], \left[x - \frac{\sqrt{3 a^2}}{2}, y = \frac{a}{2}\right], \left[x - \frac{\sqrt{3 a^2}}{2}, y = -\frac{a}{2}\right], \left[x - \frac{\sqrt{3 a^2}}{2}, y = -\frac{a}{2}\right], \left[x - \frac{\sqrt{3 a^2}}{2}, y = -\frac{a}{2}\right], \left[x = 0, y = \sqrt{-2 a^2}\right], \left[x = 0, y = -\sqrt{-2 a^2}\right]\right]
$$

Type: List(List(Equation(Expression(Integer))))

Das funktioniert nicht, wenn man versucht, die Gleichungen direkt mit den rootOf-Ausdrücken zu lösen:

17d  $\langle \text{tutor.input 2a}\rangle+\equiv$  417c 17e ...  $solve(numer D(w, x)=0, x)$ 

 $(89)$ 

Type:

List(Equation(Fraction(Polynomial(SparseMultivariatePolynomial(Integer,Kernel(Expression

3.7. Rechnen mit formalen Funktionen. Man kann auch mit unbekannten Funktionen rechnen:

17e  $\langle \text{tutor.} \text{input 2a} \rangle + \equiv$  417d 17f  $\triangleright$  $f:=$  operator 'f  $D(f(\sin x),x)$ (90)  $\cos(x) f'(\sin(x))$ Type: Expression(Integer)

Dabei kommen die römischen Zahlen zum Einsatz:

17f 
$$
\langle \text{tutor.input 2a} \rangle + \equiv
$$
  
D(f(x), x, 4)

 $(91)$  f  $\ ^{\left( iv\right) }\left( x\right)$ 

Type: Expression(Integer)

Die Formeln von Faa di Bruno:

18a  $\langle \text{tutor.input 2a}\rangle + \equiv$  417f 18b  $f:=$  operator 'f  $g:=$  operator 'g h:= operator 'h  $faa := [D(f g x, x, n)$  for n in 0..]  $(92)$  $f(g(x)), f'(g(x)) g'(x), f'(g(x)) g''(x) + g'(x)^2 f''(g(x)), ...$ 

Type: Stream(Expression(Integer))

Wir drücken die Ableitungen von  $f(x)$  durch die Ableitungen von  $h(x) = f(g(x))$  und  $g(x)$ aus. Zunächst müssen die Ableitungen durch Symbole ersetzt werden:

18b 
$$
\langle \text{tutor.input 2a} \rangle + \equiv
$$
 418a 18c $\triangleright$   
faa3:=entries complete [expr for expr in faa for k in 0..3]  
ff := [subscript ('f,[i]) for i in 0..]

$$
(93) \t\t [f_0, f_1, f_2, \ldots]
$$

Type: Stream(Symbol)

18c  $\langle \text{tutor.} \text{input 2a} \rangle + \equiv$  418b 18d  $\triangleright$ faa3f:= [subst( expr, [subst(D(f x,x,k),x=g x) = ff (k+1) for k in 0..3]) for expr in

solve( $[D(h x, x, i) = h i for i in 0..3 for hi in faa3f]$ , [ff i for i in 1..4])

$$
\left[ \left[ f_0 = h(x), f_1 = \frac{h'(x)}{g'(x)}, f_2 = \frac{g'(x) h''(x) - h'(x) g''(x)}{g'(x)^3}, \right. \right.\left. f_3 = \frac{g'(x)^2 h'''(x) - g'(x) h'(x) g'''(x) - 3 g'(x) g''(x) h''(x) + 3 h'(x) g''(x)^2}{g'(x)^5} \right] \right]
$$

Type: List(List(Equation(Expression(Integer))))

3.8. Listen. Listen sind als Listen von Speicheradressen zu denken. Erzeugen einer Liste

18d  $\langle \text{tutor.} \text{input 2a}\rangle + \equiv$  418c 18e ...  $aa := [1, 2, 3, 4]$ 

$$
(94) \t[1, 2, 3, 4]
$$

#### Type: List(PositiveInteger)

Alternative Eingabe:

18e  $\langle tutor.input 2a \rangle + \equiv$  418d 18f bb:=  $expand [1..4]$  $(95)$  [1, 2, 3, 4]

Type: List(PositiveInteger)

3.9. Streams. Streams sind (potentiell) "unendliche" Listen:

18f  $\langle \text{tutor.} \text{input 2a} \rangle + \equiv$  418e 19a . ss:=expand [1..]

(96) [1, 2, 3, 4, 5, 6, 7, 8, 9, 10, ...]  
\nTablei werden immer nur soviele Term berechnet, wie gerade benötigt: Standardiälig ver-  
\nden  
\n*(totor. input 2a)*+
$$
\equiv
$$
  
\n100  
\nElemente ausgegeben und auf Anfrage berechnet, dieser Wert kam geändert werden mit  
\ndem Metabefehl  
\n19b (*totor. input 2a*)+ $\equiv$   
\n19c) get stream calculate 15  
\n19d) {*12, 3, 4, 5, 6, 7, 8, 9, 10, 11, 12, 13, 14, 15, ...}*  
\n19e (totor. input 2a)+ $\equiv$   
\n19f (9f) or p in ss I prime? p]   
\n19g (1, 2, 3, 4, 5, 6, 7, 8, 9, 10, 11, 12, 13, 14, 15, ...]  
\n19g (100) [2, 3, 5, 7, 11, 13, 17, 19, 23, 29, ...]  
\n19h (140r. input 2a)+ $\equiv$   
\n19i (100) [x, x<sub>2</sub>, x<sub>3</sub>, x<sub>4</sub>, x<sub>5</sub>]  
\n19e (*totor. input 2a*)+ $\equiv$   
\n19f (*totor. input 2a*)+ $\equiv$   
\n19g (*totor. input 2a*)+ $\equiv$   
\n19g (*totor. input 2a*)+ $\equiv$   
\n19g (*totor. input 2a*)+ $\equiv$   
\n19g (*totor. input 2a*)+ $\equiv$   
\n19g (*totor. input 2a*)+ $\equiv$   
\n19g (*totor. input 2a*)+ $\equiv$   
\n19g (*totor. input 2a*)+ $\equiv$   
\n19g (*totor. input 2a*)+ $\equiv$   
\n19g (*totor. input 2a*)+ $\equiv$   
\n19g (*totor*

#### 20 FRANZ LEHNER (104)  $[\sin (x_1), \sin (x_2), \sin (x_3), \sin (x_4), \sin (x_5)]$ Type: List(Expression(Integer)) Anstatt reduce(concat, Liste von Listen) kann man auch einfach concat Liste von Listen schreiben, um z.B. eine geordnete Liste aller rationalen Zahlen im Intervall [0, 1], deren Nenner nach Kürzung nicht größer ist als 10. 20a  $\langle \text{tutor.input 2a} \rangle + \equiv$  419h 20b > sort removeDuplicates concat(  $\lceil$   $\lceil$ m/n for m in 0..n] for n in 1..10]) [0, 1 10 , 1 9 , 1 8 , 1 7 , 1 6 , 1 5 , 2 9 , 1 4 , 2 7 , 3 10 , 1 3 , 3 8 , 2 5 , 3 7 , 4 9 , 1 2 , 5 9 , 4 7 , 3 5 , 5 8 , 2 3 , 7 10 , 5 7 , 3 4 , 7 9 , 4 5 , 5 6 , 6 7 , 7 8 , 8 9 , 9 10 , 1] Type: List(Fraction(Integer)) Die gleiche Liste erhält man, indem man daraus eine Menge macht und sich eine Liste der Elemente dieser Menge erzeugen läßt: 20b  $\langle tutor.input 2a \rangle + \equiv$   $\langle 20a \quad 20c \rangle$ members set concat(  $\lceil [m/n \text{ for } m \text{ in } 0..n \rceil \text{ for } n \text{ in } 1..10]$ ) 3.10. Record [1, Kap. 2.4]. Ein Record faßt mehrere Daten verschiedenen Typs zu einem Datensatz (engl. record) zusammen. Dies wird hauptsätzlich benützt, wenn das Ergebnis einer Operation aus mehreren Teilen besteht, z.B. bei Division von ganzen Zahlen. 20c  $\langle \text{tutor.} \text{input 2a} \rangle + \equiv$   $\triangleleft 20b$  20d  $mn := \text{divide}(666, 42)$ (105)  $[quotient = 15, remainder = 36]$ Type: Record(quotient: Integer,remainder: Integer) Zugriff erfolgt durch elt analog zu Listen:

20d  $\langle \text{tutor.} \text{input 2a}\rangle + \equiv$   $\triangleleft 20c$  20e > mn.quotient

(106) 15

Type: PositiveInteger

#### 4. Funktionen, Macros und Ersetzungsregeln [1, Kap. 6]

4.1. Verzögerte Zuweisung. Mit == kann man "verzögerte" Zuweisungen definieren, d.h., es werden die jeweils aktuellen Werte der rechten Seite der Zuweisung eingesetzt. Vgl. 20e  $\langle \text{tutor.} \text{input 2a} \rangle + \equiv$   $\langle 20d \space 20f \triangleright$  $a:=1$ ,  $b:=a$ ,  $a:=2$ ,  $b$  $(107)$  [1, 1, 2, 1] Type: Tuple(PositiveInteger)

20f 
$$
\langle \text{tutor.input 2a} \rangle + \equiv
$$
  
\nb==a  
\na:=1, b, a:=2, b  
\n(108) [1, 1, 2, 2]

Type: Tuple(PositiveInteger)

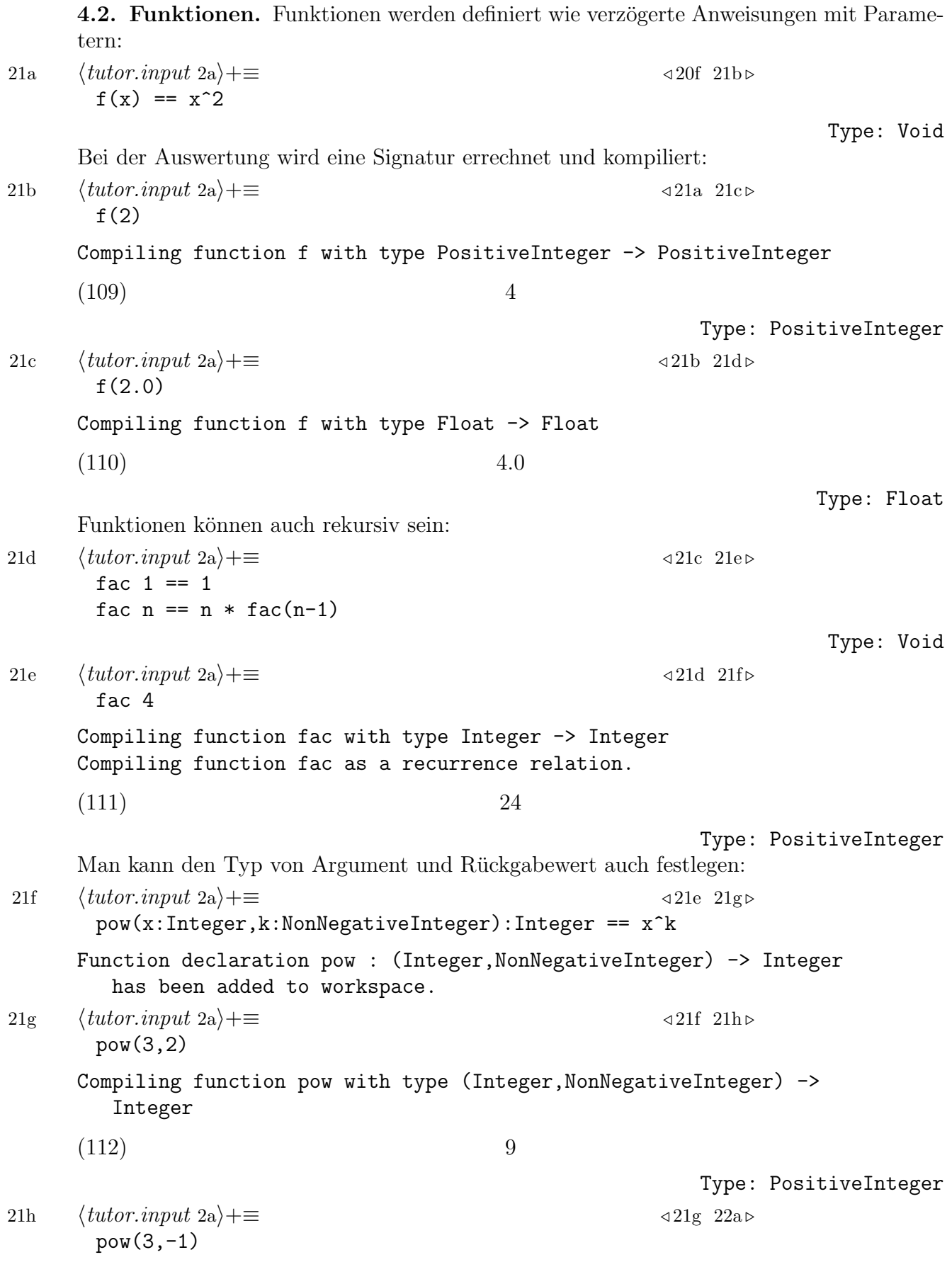

```
22 FRANZ LEHNER
      Compiling function pow with type (Integer,NonNegativeInteger) ->
         Integer
      Conversion failed in the compiled user function pow .
      Cannot convert from type Integer to NonNegativeInteger for value
      -122a \langle \text{tutor.} \text{input 2a} \rangle + \equiv 42h 22b >
       pow1(x:Integer, k:Integer):Integer == x^kFunction declaration pow1 : (Integer, Integer) -> Integer has been
            added to workspace.
22b \langle tutor.input 2a\rangle + \equiv \langle 22a \hspace{0.2cm} 22c \trianglerightpow1(3,-1)
      Your expression cannot be fully compiled because it contains an
         integer expression (for k ) whose sign cannot be determined (in
         general) and so must be specified by you. Perhaps you can try
         substituting something like
                                      (k :: PI)or
                                     (k :: NNI)
         into your expression for k .
      FriCAS will attempt to step through and interpret the code.
      Compiling function pow1 with type (Integer,Integer) -> Integer
      Internal Error
      Interpreter code generation failed for expression(^ |#1| |#2|)
      Man kann auch eine Funktion vorher deklarieren:
22c \langle \text{tutor.} \text{input 2a} \rangle + \equiv \triangleleft 22b 22d \trianglerightpow2:(Integer,Integer) -> Fraction Integer
       pow2(x, k) == x^kpow2(3,-1)Compiling function pow2 with type (Integer,Integer) -> Fraction(
         Integer)
      (113) \frac{1}{2}\overline{3}Type: Fraction(Integer)
22d \langle tutor.input 2a\rangle + \equiv \langle 22c 22e \ranglef:= x + -\frac{1}{2} x^2(114) x \mapsto x^2Type: AnonymousFunction
22e \langle \textit{tutor.input 2a}\rangle + \equiv 422d 23a \trianglerightf(u)
```
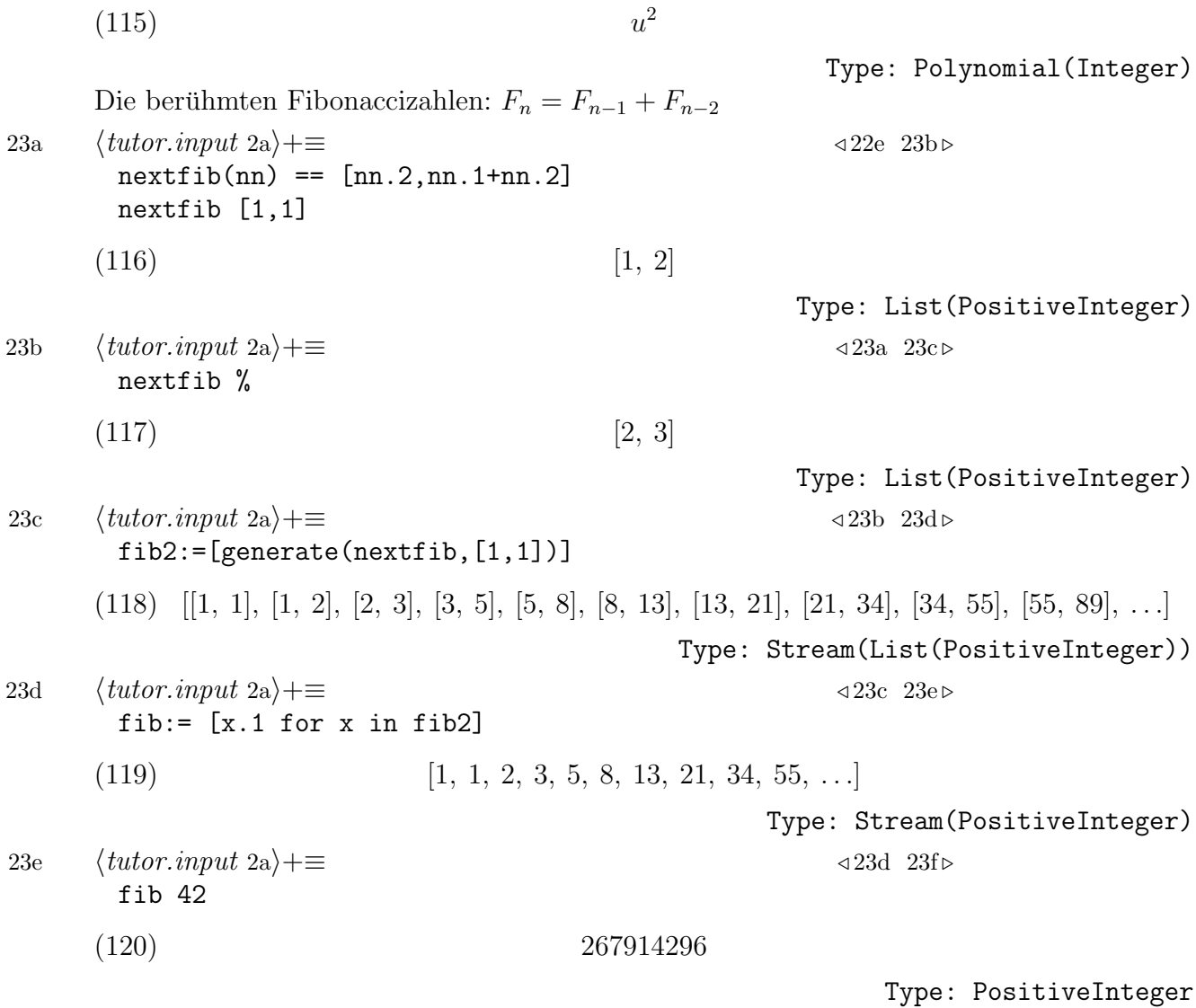

4.3. Funktionswerte im Cache speichern. Es gibt die Möglichkeit, bereits berechnete Funktionswerte im Speicher auf Abruf liegen zu lassen. Das muß vor der Definition der Funktion bekannt gegeben werden, und zwar mit dem Metabefehl

) set function cache  $n$  f

wobei  $n$  eine natürliche Zahl (Anzahl der zu speichernden zuletzt berechneten Werte) oder all sein kann. In ersterem Fall arbeitet es nach dem Prinzip FIFO.

23f  $\langle \text{tutor.} \text{input 2a} \rangle + \equiv$  423e 23g  $\triangleright$ )set function cache all slowadd slowadd $(x,y)$  == (for k in 1..y repeat  $x:=x+1$ ; x) slowadd(1,100000000) (121) 100000001 Type: PositiveInteger Time: 1.47 (EV) = 1.47 sec und beim zweiten Mal 23g  $\langle \text{tutor.} \text{input 2a} \rangle + \equiv$   $\triangleleft 23f$  24a  $\triangleright$ slowadd(1,100000000)

(122) 100000001

Type: PositiveInteger Time: 0.004 (IN) + 0.03 (OT) = 0.03 sec

4.4. Macros[1, Kap. 6.2]. Ein Macro ist eine Abkürzung, die übersetzt wird, bevor der eigentliche Interpreter loslegt, z.B.

24a  $\langle \text{tutor.} \text{input 2a} \rangle + \equiv$   $\langle 23g \rangle$ macro  $b1 ==$  subscript $(b, [1])$ 

4.5. "Pattern Matching". Um komplexere Ausdrücke zu ersetzen, reicht subst nicht aus und es muß eine mächtigeres Instrument eingeschaltet werden. Die folgende Ersetzungsregel faßt Logarithmen zusammen

24b  $\langle \text{tutor.input 2a}\rangle+\equiv$   $\triangleleft 24a$  24c  $\triangleright$ logrule1:= rule log  $a + log b == log(a * b)$ (123)  $\log (b) + \log (a) + \% B = \log (a b) + \% B$ Type: RewriteRule(Integer,Integer,Expression(Integer)) 24c  $\langle \text{tutor.} \text{input 2a} \rangle + \equiv$  24b 24d  $\triangleright$  $logrule1(log 2 + log 3)$  $log(6)$ Type: Expression(Integer) Eine Ersetzungsregel kann auch mehrere Teilregeln enthalten: 24d  $\langle \text{tutor.} \text{input 2a} \rangle + \equiv$  424c 24e  $\triangleright$ logrule2:= rule  $log a + log b == log(a*b)$  $a * log b == log(b<sup>2</sup>a)$ (125)  $\{\log(b) + \log(a) + \%C = \log(a\ b) + \%C, \ a \log(b) = \log(b^a)\}\$ Type: Ruleset(Integer,Integer,Expression(Integer)) 24e  $\langle \text{tutor.} \text{input 2a} \rangle + \equiv$  424d 24f  $\triangleright$  $logrule2(a*log x + log y)$  $log(y \ x^a)$ Type: Expression(Integer) Man kann auch zuerst Bedingungen abfragen: 24f  $\langle \text{tutor.input 2a}\rangle + \equiv$   $\langle 24e \rangle$ logrule3:=rule  $log a + log b == log(a*b)$  $(a|integer? a)*log b == log(b^a)$ (127)  $\{\log(b) + \log(a) + \%D = \log(a\ b) + \%D, \ a\ \log(b) = \log(b^a)\}\$ Type: Ruleset(Integer,Integer,Expression(Integer)) 24g  $\langle \text{tutor.} \text{input 2a} \rangle + \equiv$   $\langle 24f \text{ 24h} \rangle$  $logrule3(a*log x + log y)$ (128)  $\log (y) + a \log (x)$ Type: Expression(Integer) 24h  $\langle \text{tutor.input 2a}\rangle+\equiv$   $\triangleleft 24g$  25a  $\triangleright$  $logrule3(2*log x + log y)$ 

$$
(129) \t\t \t \log (x^2 y)
$$

if k > 0 then 1 else 0

\n- \n There in Fall wo ohne vorlerige Abfrage etwas Simloses hernasskomunt. \n 
$$
Type: Expression(Integer)
$$
\n $\langle thator. input 2a \rangle \leftarrow$ \n $sinnu 1a1 := rulo sin((n)*x) == cos((n-1)*x)*sin x + cos x * sin((n-1)*x)$ \n $\langle 130 \rangle$ \n $\sin(n x) == \cos(x) \sin((n-1) x) + \cos((n-1) x) \sin(x)$ \n $\langle thator. input 2a \rangle \leftarrow$ \n $\langle thator. input 2a \rangle \leftarrow$ \n $\langle thator. input 2a \rangle \leftarrow$ \n $\langle thator. input 2a \rangle \leftarrow$ \n $\langle thator. input 2a \rangle \leftarrow$ \n $\langle 131 \rangle$ \n $\cos(5) \sin(5 u - 5) + \sin(5) \cos(5 u - 5)$ \n $\langle 25a \cdot 25c \rangle$ \n $\langle thator. input 2a \rangle \leftarrow$ \n $\langle 40 \cdot 2a \cdot 2b \rangle \leftarrow$ \n $\langle 40 \cdot 2a \cdot 2b \rangle \leftarrow$ \n $\langle 40 \cdot 2a \cdot 2b \rangle \leftarrow$ \n $\langle 40 \cdot 2a \cdot 2b \rangle \leftarrow$ \n $\langle 40 \cdot 2a \cdot 2b \rangle \leftarrow$ \n $\langle 40 \cdot 2a \cdot 2b \rangle \leftarrow$ \n $\langle 40 \cdot 2a \cdot 2b \rangle \leftarrow$ \n $\langle ator. input 2a \rangle \leftarrow$ \n $\langle ator. input 2b \rangle \leftarrow$ \n $\langle 40 \cdot 2a \cdot 2b \cdot 2b \rangle \leftarrow$ \n $\langle ator. input 2b \rangle \leftarrow$ \n $\langle ator. input 2b \rangle \leftarrow$ \n $\langle ator. input 2b \rangle \leftarrow$ \n $\langle 40 \cdot 2a \cdot 2b \cdot$

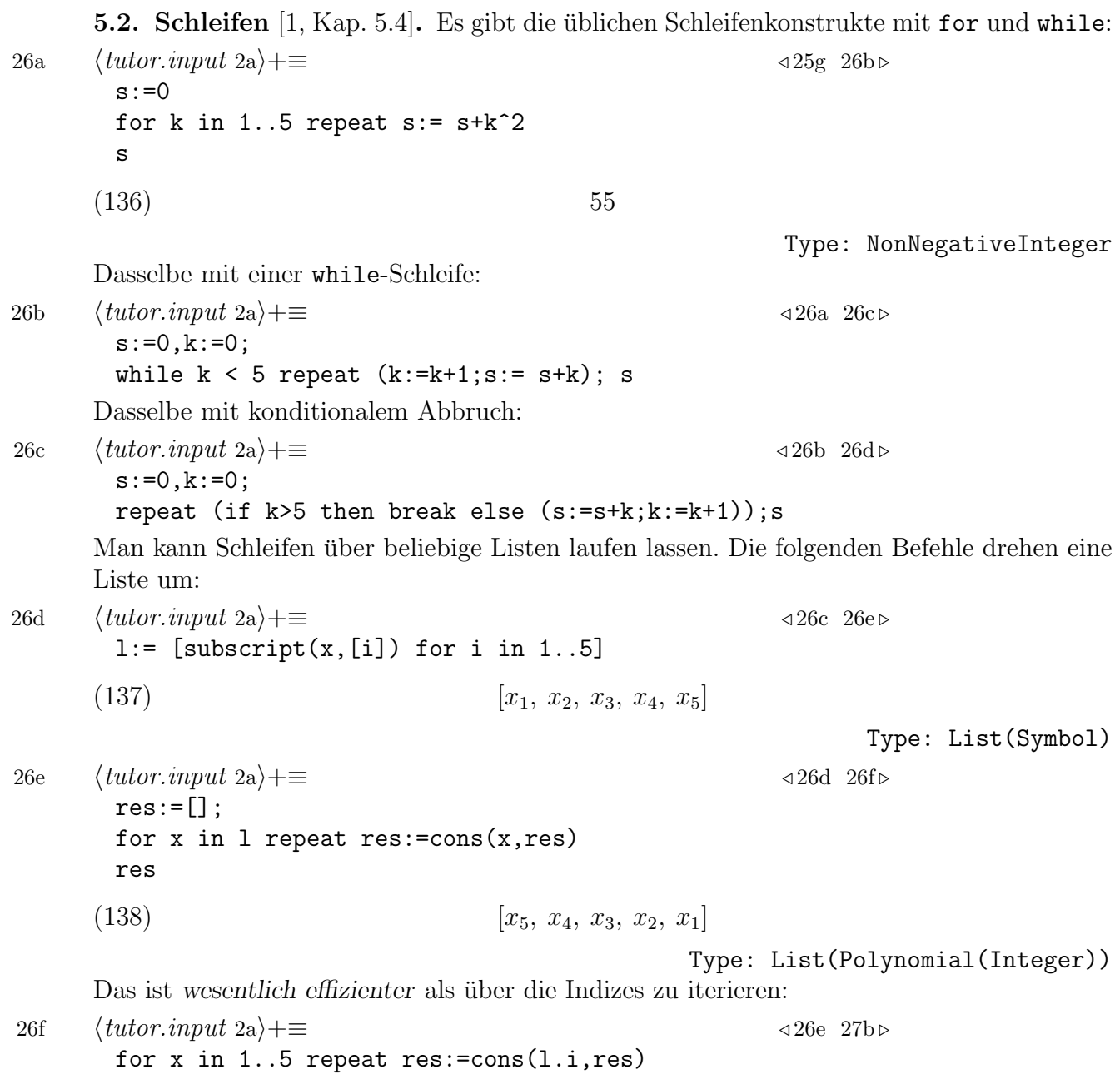

#### FriCAS TUTORIUM 27

weil bei der zweiten Methode die Liste l jedesmal neu durchlaufen wird.

5.3. Blöcke [1, Kap. 5.2]. Längere Befehlsfolgen werden besser in Dateien ausgelagert und dort übersichtlich in sogenannten Blöcken "gestapelt" (engl. pile. Solche piles können nicht interaktiv eingegeben werden, sondern müssen mit ) read (siehe8.3) eingelesen werden. Hier ein kurzes Programm, das jeweils die Summe aller positiven und negativen Einträge einer Liste summiert.

```
27a \langle bspprog.input 27a\rangle \equivPOSNEG ==> Record(pos:Integer,neg:Integer)
        f:List Integer -> POSNEG
        f(kk) ==-- initialisiere Resultat
            respos:Integer := 0
            resneg:Integer := 0
            for k in kk repeat
                 if k>0 then
                     respos:=respos+k
                   else
                     resneg:=resneg -k
             [respos,resneg]
27b \langle \text{tutor.input 2a}\rangle+\equiv \triangleleft 26f 27c \triangleright)read bspprog
        f \ [-1,1,2,-1](139) [pos = 3, neg = 2]Type: Record(pos: Integer,neg: Integer)
         • Lange Zeilen kann man mit _umbrechen.
         • Kommentare werden mit -- eingeleitet.
         • Einrückungen müssen exakt beachtet werden, sonst kommen die wildesten Fehlermel-
           dungen.
27c \langle \text{tutor.} \text{input 2a} \rangle + \equiv 427b 27d \trianglerightsqrt( x +
                 a:=2b: = 1a+b
             )
      (140) \sqrt{ }\sqrt{x+3}Type: Expression(Integer)
27d \langle \textit{tutor.input 2a}\rangle + \equiv 27d \langle \textit{tutor.input 2a}\rangle + \equivsqrt( x +
                 a:=2
                 b := 1a+b)
      >> System error:
      Argument X is not a NUMBER: (8)
```
5.4. Der Compiler und was bei Funktionen zu beachten ist. Funktionen werden beim ersten Aufruf compiliert. Dabei wird die Funktion analysiert und "erraten", welchen Typ die einzelnen Variablen des Programms haben. Wenn kein eindeutiger Typ eruiert werden kann, dann gibt der Compiler auf und die Funktion wird nur interpretiert:

28a  $\langle \text{tutor.} \text{input 2a} \rangle + \equiv$  427d 28b  $dividiere(x,y) ==$  $x1:=x$  $x1:=x1/y1$ 28b  $\langle \text{tutor.input 2a}\rangle+\equiv$   $\triangleleft 28a$  28c  $\triangleright$ dividiere(1,2) The type of the local variable x1 has changed in the computation. We will attempt to interpret the code.  $(141)$   $\frac{1}{1}$  $rac{1}{y1}$ Type: Fraction(Polynomial(Integer)) Der Compiler ist nicht so intelligent wie der Interpreter, z.B.: 28c  $\langle tutor.input 2a \rangle + \equiv$  28b 28d  $\triangleright$  $p:=1+x+x^2$  $(142)$  $x^2 + x + 1$ Type: Polynomial(Integer) 28d  $\langle \text{tutor.} \text{input 2a} \rangle + \equiv$   $\triangleleft 28c$  28e  $\triangleright$ coefficient(p,2)  $(143)$  1 Type: PositiveInteger 28e  $\langle tutor.input$  2a $\rangle + \equiv$  428d 29a  $\triangleright$  $mycoeff(p,k) == coefficient(p,k)$  $mycoeff(p,2)$ There are 8 exposed and 4 unexposed library operations named coefficient having 2 argument(s) but none was determined to be applicable. Use HyperDoc Browse, or issue )display op coefficient to learn more about the available operations. Perhaps package-calling the operation or using coercions on the arguments will allow you to apply the operation. Cannot find a definition or applicable library operation named coefficient with argument type(s) Polynomial(Integer) PositiveInteger Perhaps you should use "@" to indicate the required return type,

or "\$" to specify which version of the function you need.

Der Grund ist, daß p den Type Polynomial Integer hat, d.h., als Polynom in mehreren Variablen angesehen wird.

FriCAS will attempt to step through and interpret the code.

 $(144)$  1

Type: PositiveInteger Man muss also in diesem Fall mit Hinweisen nachhelfen: 29a  $\langle \text{tutor.input 2a}\rangle+\equiv$  428e 29b  $mycoeff(p,k) == coefficient(p::UP(x,?)k)$ Damit ist es jetzt kompilierbar: 29b  $\langle tutor.input$  2a $\rangle + \equiv$   $\langle 29a \quad 29c \rhd$ mycoeff(p,2) Compiling function mycoeff with type (Polynomial(Integer), PositiveInteger) -> Polynomial(Integer)  $(145)$  1

Type: Polynomial(Integer)

#### 6. Grafik [1, Kap. 7]

Es gibt ein Anzeigesystem fur Grafik, das im Moment so wie das Hilfesystem auf einen ¨ X-Window-Server angewiesen ist. Es unterstutzt 2- und 3-dimensionale Objekte. ¨

29c  $\langle \text{tutor.} \text{input 2a} \rangle + \equiv$  429b 29d  $\triangleright$ 

 $gsin:=draw(sin(x),x=-%pi. %pi)$ 

Es öffnet sich ein Fenster wie in Abb. 1 links, ein Mausclick auf das Bild öffnet das Grafikbefehlsfenster (Abb. 1 rechts). Ein Click auf PS exportiert die Grafik als Postscript, das

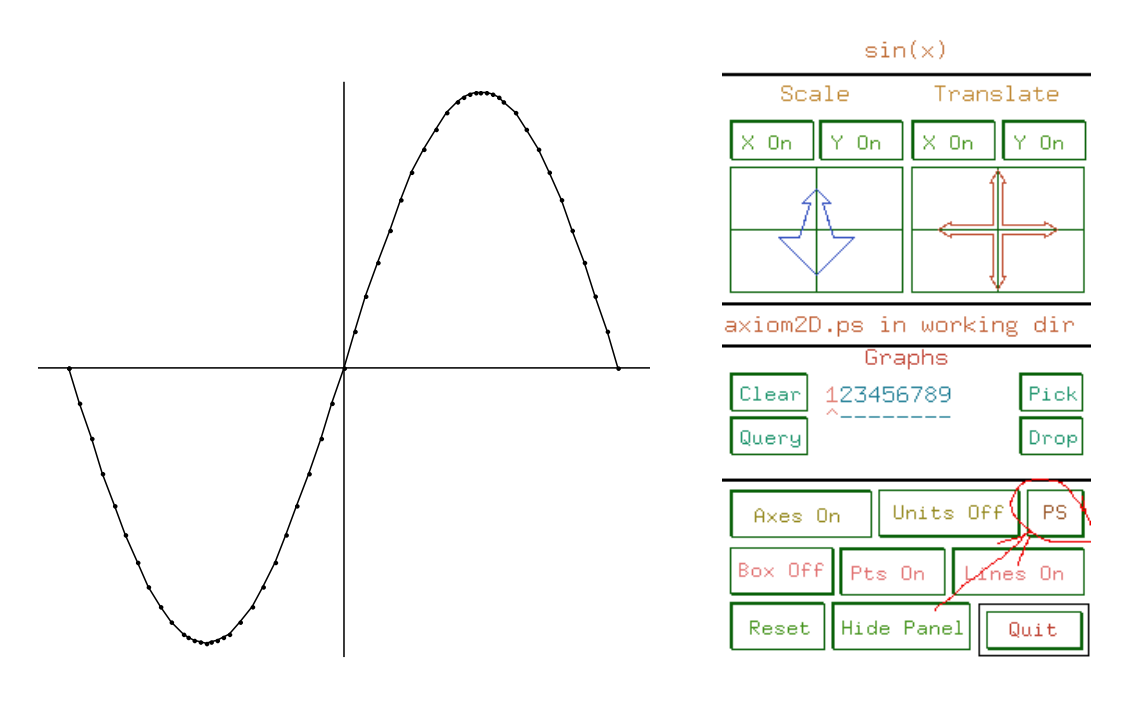

Abbildung 1. Grafikausgabe

dann zu eps, pdf etc. weiterverarbeitet werden kann. Man kann auch Postscript explizit mit dem Befehl write exportieren:

29d  $\langle \text{tutor.} \text{input 2a}\rangle + \equiv$   $\langle 29c \quad 30a \rangle$ 

```
write(gsin,"gsin","postscript");
```
worauf ein Verzeichnis gsin. VIEW eröffnet wird, in dem das Postscript-Bild axiom2D.ps abgelegt wird.

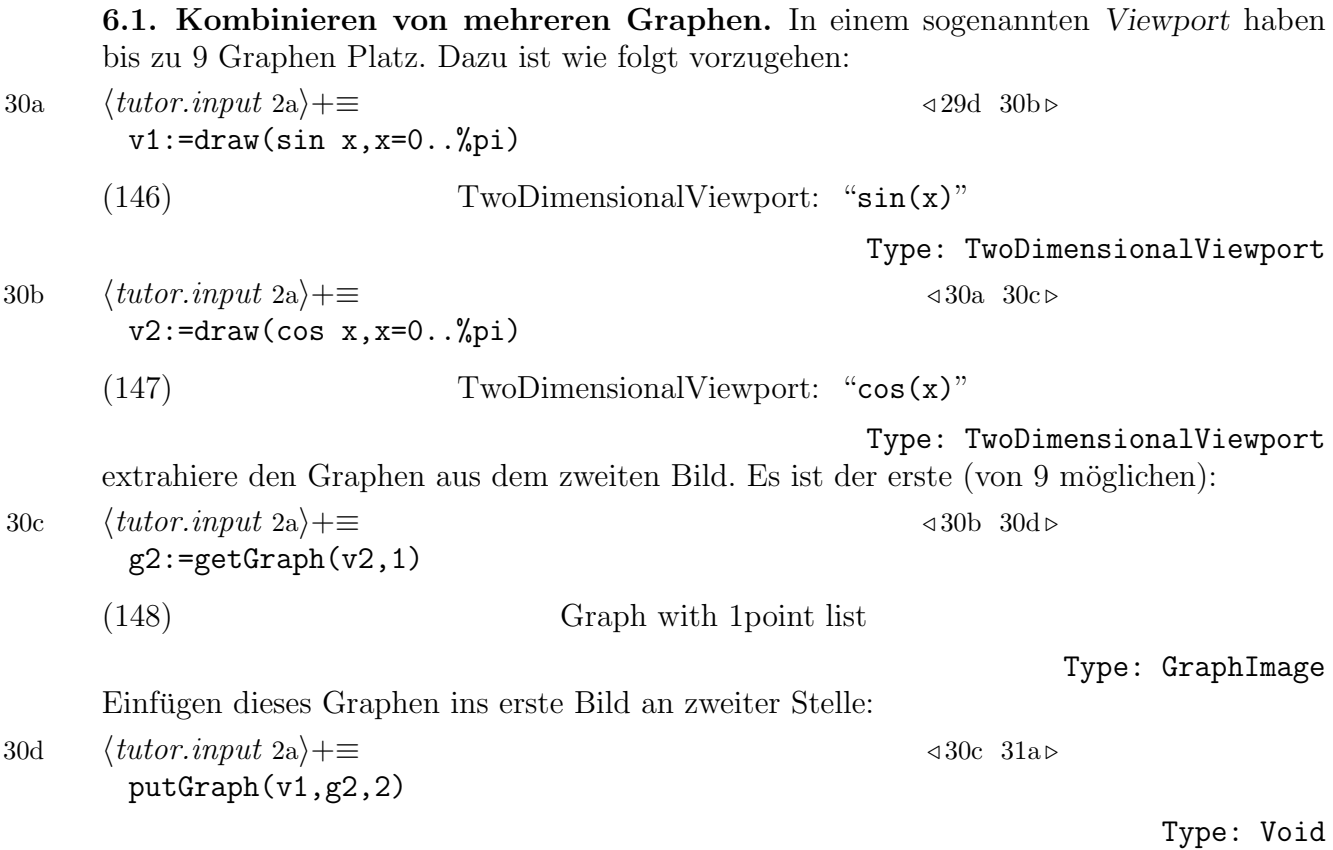

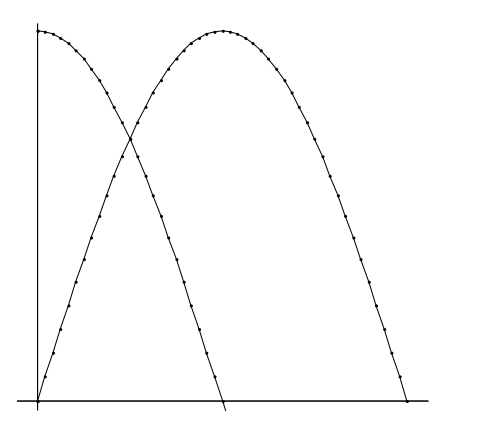

7. Ein- und Ausgabe [1, Kap. 9.28–29]

Es gibt verschiedene Möglichkeiten, Daten abzuspeichern.

7.1. Sitzung speichern. Mit dem Metabefehl )history )save foo kann die aktuelle Sitzung (inklusive Zustand des Arbeitsspeichers) abspeichern. Zu einem späteren Zeitpunkt kann der Zustand mit )history )restore foo wiederhergestellt werden. Es wird eine Datei foo.input mit sämtlichen eingegebenen Befehlen und ein Verzeichnis foo.axh mit den internen Daten angelegt.

7.2. Sitzung mitschreiben. Mit ) spool foo.out wird alles, was über den Bildschirm geht, in der Datei foo.out mitgeschrieben. Es werden auch Kontrollzeichen mitgeschrieben, die man aber mit grep -v ... wieder loswerden kann.

7.3. Objekte speichern. Um ein einzelnes Zwischenergebnis abzuspeichern, gibt es zwei Möglichkeiten.

1. Sei a ein Objekt vom Typ T, dann wird mit den Befehlen

31a  $\langle \text{tutor.} \text{input 2a} \rangle + \equiv$  30d 31b

ofile:File T := open("name.lsp"::FileName,"output") write!(ofile,a) close! ofile

die gesamte Struktur des Objekts abgespeichert. Einlesen desselben in einer späteren Sitzung:

31b  $\langle \text{tutor.input 2a}\rangle+\equiv$  31a 31c ifile:File T := open("name.lsp"::FileName,"input") a:=read! ifile close! ifile

wobei natürlich der Typ genau übereinstimmen muß.

2. Die zweite Möglichkeit ist InputForm. Diese gibt es nicht für alle Typen, sondern nur solche mit dem Attribut CoercibleTo InputForm. Es handelt sich um eine LISP-Darstellung der Objekte, die als solche zunächst unverständlich aussieht:

31c 
$$
\langle \text{tutor.input 2a} \rangle + \equiv
$$
 31b 31d> 31d> a:List Polynomial Integer := [1+x,x^2]

$$
(149) \qquad \qquad [x+1, x^2]
$$

Type: List(Polynomial(Integer))

31d  $\langle \textit{tutor.input 2a}\rangle+\equiv$  31c 31e . a::InputForm

 $\text{(construct } (+ x 1) (\hat{ } x 2))$ 

Sie kann aber mit unparse in eine lesbare Form umgewandelt werden:

31e  $\langle \text{tutor.} \text{input 2a} \rangle + \equiv$  31d unparse(a::InputForm) "[x+1,x^2]"

Type: String

7.4. Ein- und Ausgabe in Datei [1, Kap. 9.91]. Man kann auch beliebige Daten in Dateien vom Type TextFile schreiben und wieder auslesen. Die Daten müssen aber zuerst in Objekte vom Typ String umgewandelt werden. Es funktioniert ähnlich wie File aus 7.3.

7.5. Ergebnisse drucken. Mit ) set output tex on können sämtliche Objekte in TFX-Form umgewandelt und mit der Maus weiterkopiert werden (auch in Emacs - es wird nicht das sichtbare Bild kopiert, sondern der "dahinterliegende" TEX-Code).

#### 32 FRANZ LEHNER

#### 8. Technische Informationen

8.1. Emacsmodus. Um den Emacsmodus vernünftig nutzen zu können, ist es zunächst unumgänglich, sich mit Emacs vertraut zu machen und ein entsprechendes Tutorium zu lesen.

Zusätzlich zu den dort gelernten Emacsbefehlen sind speziell im FriCAS-Modus folgende Befehle hilfreich:

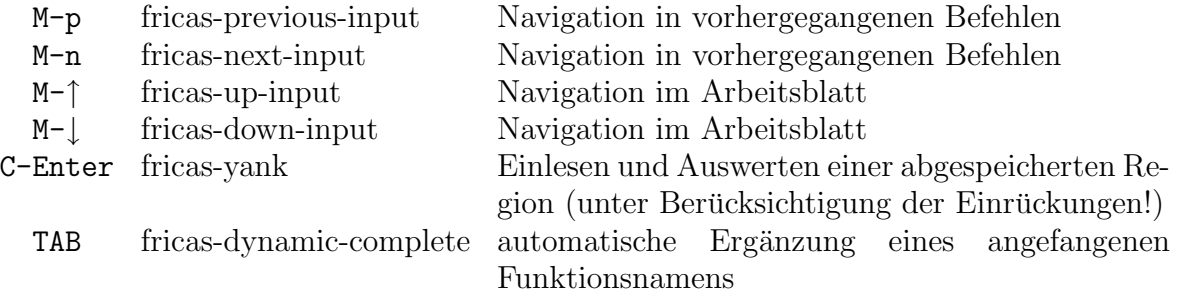

8.2. Hilfesystem [1, Kap. 3]. Es gibt ein Hilfesystem im Hypertextformat. Dieses entstand bereits vor dem WWW und HTML und sieht entsprechend antiquiert aus (reine X-Window Schnittstelle), ist aber unentbehrlich bei der Suche nach Befehlen und anderen Typen. Die wichtigste Funktion ist die Suche, die sich hinter Browse versteckt:

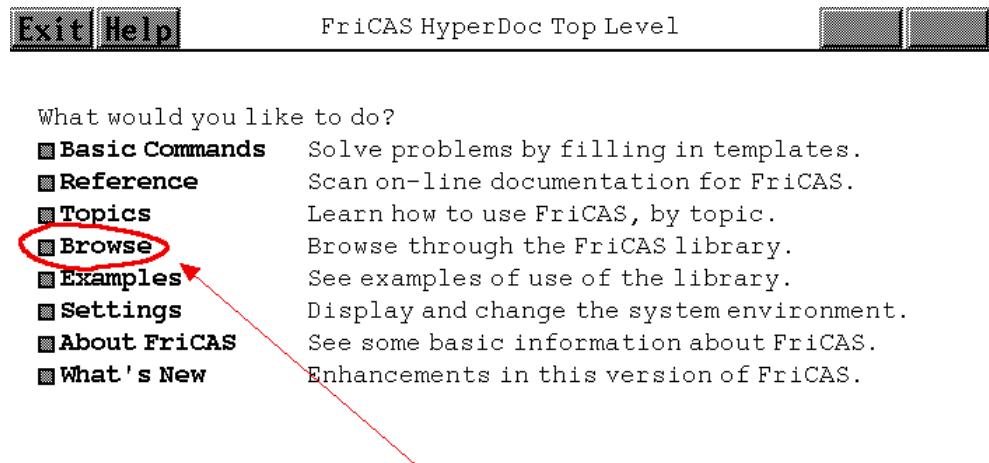

Nach Eingabe eines Begriffs kann man nach Domains, Operationen und im Volltext danach suchen lassen:

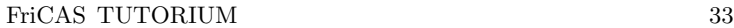

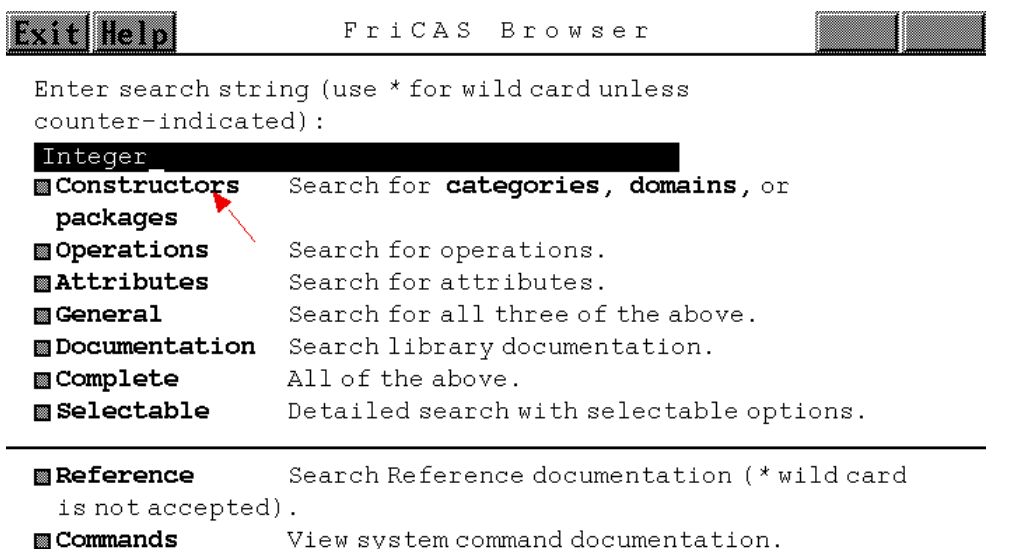

Neben einer Kurzbeschreibung eines Domains kann man sich eine Liste der verfugbaren ¨ Operationen und, soweit vorhanden, Beispiele anzeigen lassen:

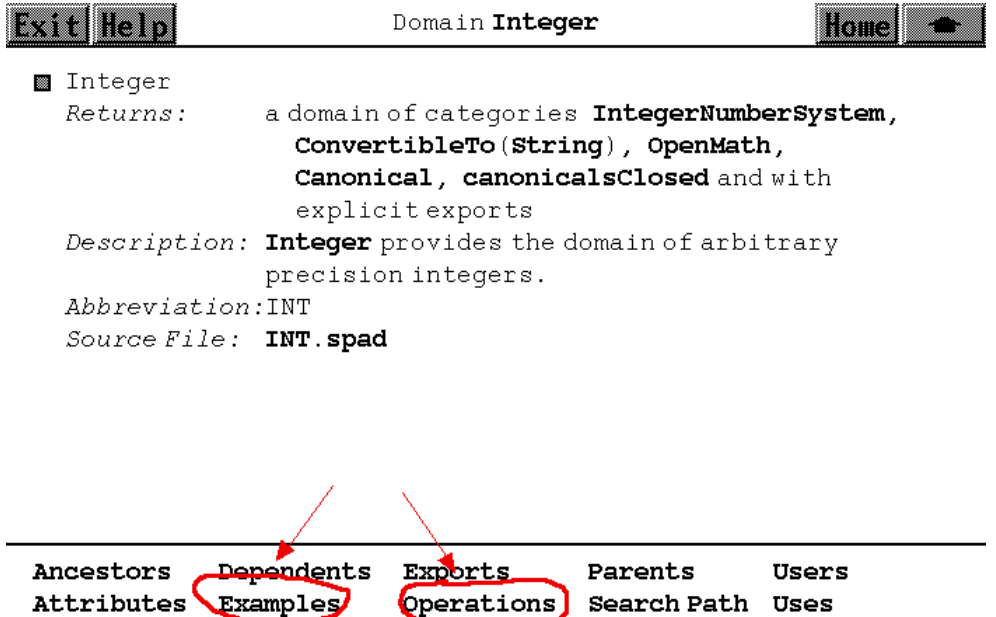

Durch Klicken auf INT. spad kann man sich auch den gesamten Quellcode für das Domain anzeigen lassen.

8.3. Metabefehle [1, Kap. 1.15, App. A]. Die Art der Ausgabe und andere Systemeinstellungen werden durch Metabefehle vorgenommen, z.B.

)quit: Beenden

) set output tex on: Einschalten des TFX-Ausgabemodus

)set messages time on: Anzeige der Rechenzeiten

)what op foo: Zeige alle Operationen, die "foo" als Teilstring enthalten

)display op foo: Zeige alle Signaturen der Operation "foo" an.

)show Integer: Zeige alle Operationen zum Domain "Integer" an.

) read foo: Lese die Datei foo. input ein; einzulesende Dateien müssen die Extension .input haben.

)history )save foo: Die aktuelle Sitzung (inklusive Zustand des Arbeitsspeichers) abspeichern.

)history )restore foo: Eine vorher abgespeicherte Sitzung wieder laden.

)undo : Den vorhergehenden Befehl rückgängig machen.

)clear all : Alle Variablen zurücksetzen.

8.4. Compiler [1, Kap. 11–13]. Die Bibliothek, die alle Domains etc. enthält, liegt in ubersetzter Form vor. Man kann die Bibliothek mit beliebigen Domains erweitern, die man ¨ in der SPAD<sup>2</sup> -Sprache programmieren muß. Der Umgang mit diesem Compiler ist auf Grund von Bugs und irreführenden Fehlermeldungen zur Zeit noch sehr schwierig und wird hier nicht behandelt.

Endbemerkung. Das vorliegende Dokument wurde mit noweb [2] geschrieben.

#### Literatur

- [1] Jenks and Sutor. Axiom. Oxford, 1992. http://axiom-developer.org/axiom-website/bookvol0. pdf.
- [2] Norman Ramsey. noweb. http://www.cs.tufts.edu/~nr/noweb/.

<sup>2</sup>SPAD=scratchpad